# **Lunatone Cloud Service**

# **Datenblatt**

**Cloud Service für Fernwartung**

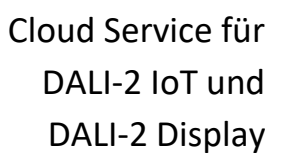

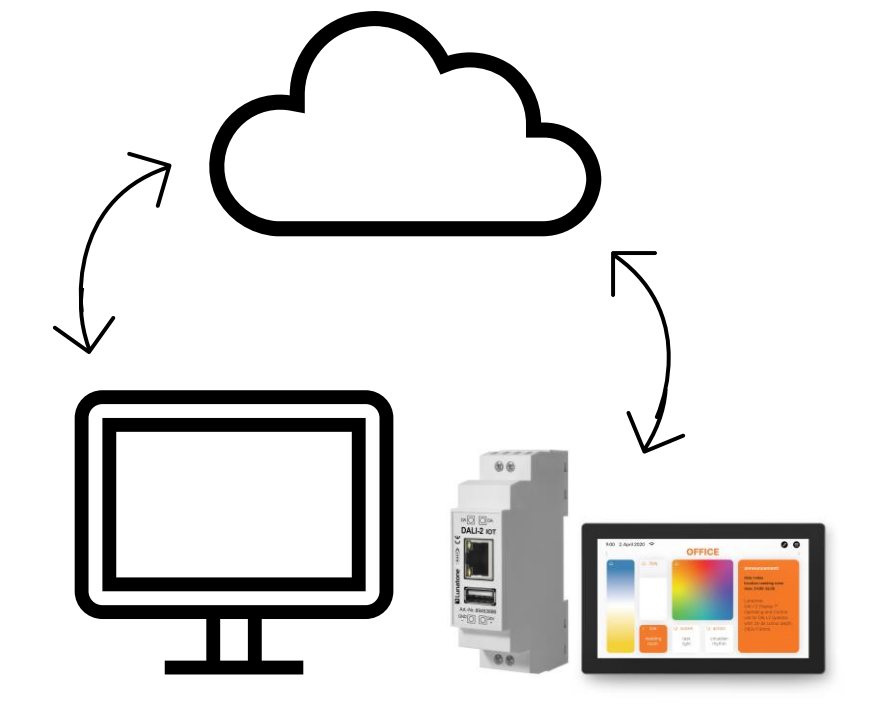

# **Lunatone Cloud Service**

#### Überblick

- Cloud Support für DALI-2 IoT und DALI-2 Display (ab FW Version 1.9.0) für Fernwartung und Fernsteuerung
- Simples Verknüpfen von Geräten zur Cloud über die Lunatone Cloud Service Seite: iot.lunatone.com
- Cloud Login und Cloud Support im DALI Cockpit: Konfiguration und Steuerung von Cloud Geräten und dahinterliegender DALI Installation

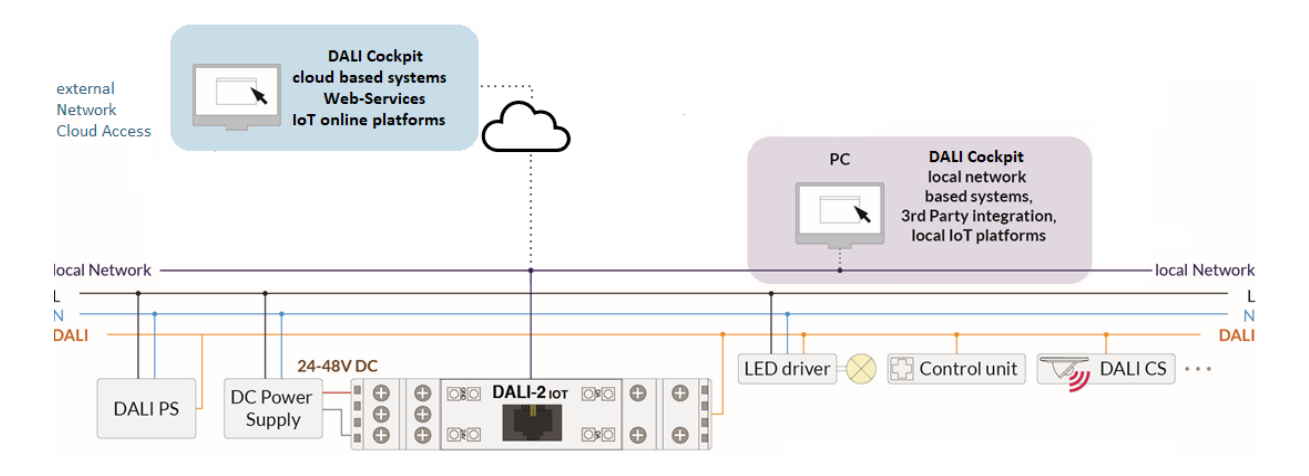

#### Cloud-Support beantragen

Der Cloud Support kann für jedes DALI-2 Display oder DALI-2 IoT mit FW > 1.9.0 hinzugefügt werden.

Unter der Weboberfläche des DALI-2 Display oder DALI-2 IoT ist unter dem Reiter "LINK WITH CLOUD" ersichtlich ob ein Gerät bereits Cloudsupport besitzt. Sollte dies nicht der Fall sein kontaktieren Sie bitte

[cloudsupport@lunatone.com](mailto:cloudsupport@lunatone.com) und geben Sie die auf der Seite genannte Gerätenummer an.

Sobald das Gerät für den Cloudsupport freigeschalten wurde kann das Verlinken des Gerätes mit Ihrem Cloud-Account durchgeführt werden.

#### Display/IoT Weboberfläche

Der Zugriff auf die Weboberfläche ist über einen Webbrowser möglich. Dazu müssen sich PC, Handy oder Tablet und DALI-2 Display bzw. DALI-2 IoT in demselben Netzwerk und Adressbereich befinden.

Über Eingabe der IP-Adresse des DALI-2 Displays/DALI-2 IoTs im Browser kann die Weboberfläche geöffnet werden. Die Weboberfläche besitzt mehrere Reiter, einer davon dient der Cloud Verlinkung: "LINK TO CLOUD".

Die Netzwerkeinstellungen und die IP-Adresse des DALI-2 Displays sind unter "Settings" -> "Ethernet" bzw. "Settings" -> "Wi-Fi" zu finden. Die Ermittlung der IP-Adresse des DALI-2 IoT kann im [DALI-2 IoT Datenblatt](https://www.lunatone.com/wp-content/uploads/2021/08/89453886_DALI2_IOT_GER_D0099.pdf) oder im. [Manual](https://www.lunatone.com/wp-content/uploads/2021/08/89453886_DALI2_IOT_API_Dokumentation_GER_M0023.pdf) nachgelesen werden.

#### Cloud - Geräte Verknüpfung

Um die Cloud-Unterstützung für ein Gerät einzurichten, ist ein Lunatone-Cloud-Benutzerkonto erforderlich. Das Benutzerkonto kann hier eingerichtet werden:

#### <https://iot.lunatone.com/>

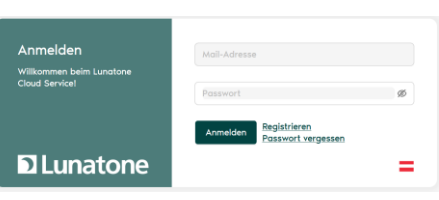

Nach Einrichten Des Accounts kann das Gerät verlinkt werden. Dazu muss die Weboberfläche des Gerätes (siehe Abschnitt "Weboberfläche" oder Datenblatt des jeweiligen Gerätes: DALI-2 Display 4", DALI-2 Display 7", DALI-2 IoT) sowie die Cloud Seite geöffnet werden, siehe auc[h Abbildung 1.](#page-2-0)

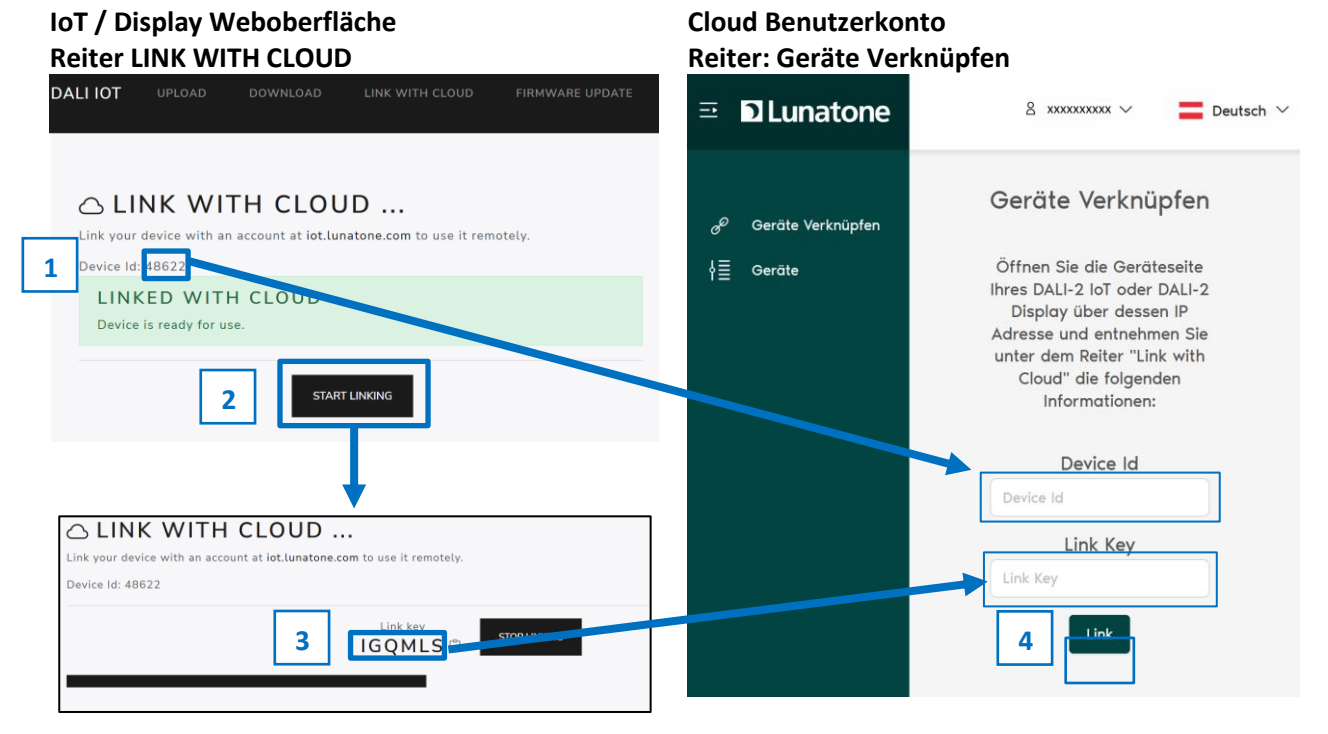

<span id="page-2-0"></span>*Abbildung 1 Schritt für Schritt Anleitung zur Geräte-Verlinkung*

- 1. Device Id von der Geräte Weboberfläche (Reiter: "Link with Cloud") auf der Cloud Benutzerkonto Seite (Reiter: "Geräte Verknüpfen") in das dafür vorgesehene Feld eintragen
- 2. "Start Linking" auf der Geräte Weboberfläche anwählen
- 3. Den generierten Link key in das dafür vorgesehene Feld auf der Cloud Seite eintragen.  $\Box$  Mit diesem Knopf neben dem Link Key kann der Link Key in die Zwischenablage übernommen werden für einfaches Übertragen per Copy&Paste. Der Link Key wird alle 30 Sekunden neu generiert – Der Balken unterhalb zeigt die verbleibende Gültigkeit an.
- 4. Die Verlinkung anschließend mittels "Link" Knopf auf der Cloud-Seite bestätigen.

Damit ist der Verlinkungsprozess abgeschlossen und das DALI-2 IoT bzw. DALI-2 Display kann über den erstellten Cloud-Account erreicht werden.

#### Cloud - Geräte Seite

Unter dem Punkt "Geräte" auf der Cloud-Seite werden alle mit dem Cloud Account verknüpften Geräte aufgelistet. Die Verknüpfung kann hier bei Bedarf über den Knopf:  $\boxed{\text{m}}$  wieder entfernt werden.

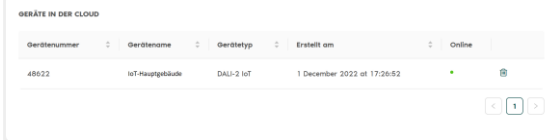

#### DALI Cockpit

Um mit dem DALI Cockpit über die Cloud auf Geräte zuzugreifen kann unter "DALI Bus-Interface" "Cloud" gewählt werden. Nach dem Login stehen die verknüpften Geräte zur Auswahl.

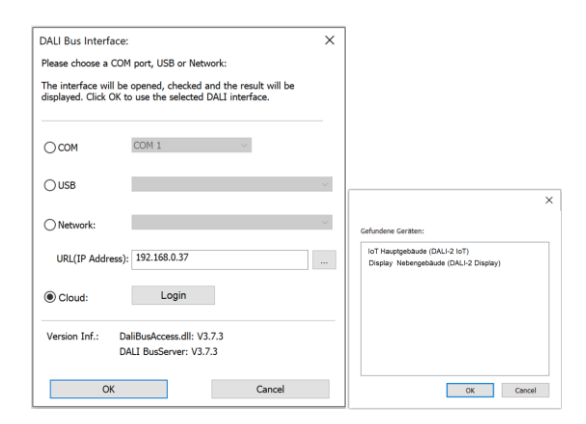

Mit Auswahl eines Gerätes wird die Schnittstelle wie gewohnt in der Übersicht im DALI Cockpit angezeigt und es können Steuerung, Adressierung und Konfiguration der Geräte wie gewöhnlich durchgeführt werden

#### Troubleshooting

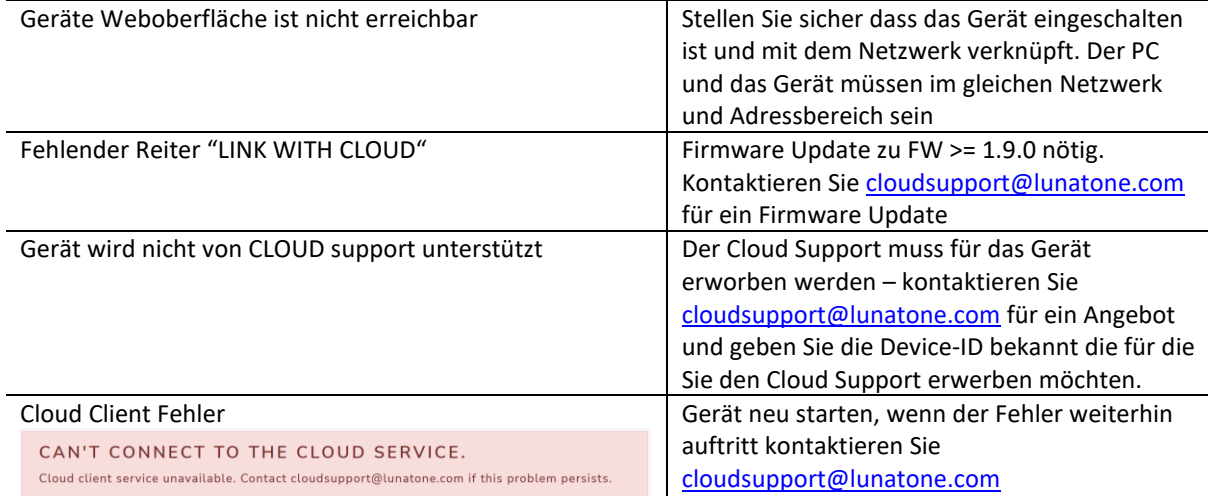

#### Weiterführende Informationen und Zubehör

DALI-2 IoT API Dokumentation [https://www.lunatone.com/wp](https://www.lunatone.com/wp-content/uploads/2021/08/89453886_DALI2_IOT_API_Dokumentation_GER_M0023.pdf)[content/uploads/2021/08/89453886\\_DALI2\\_I](https://www.lunatone.com/wp-content/uploads/2021/08/89453886_DALI2_IOT_API_Dokumentation_GER_M0023.pdf) OT API\_Dokumentation\_GER\_M0023.pdf

DALI-Cockpit – kostenlose Konfigurations-Software für DALI-Systeme [https://www.lunatone.com/produkt](https://www.lunatone.com/produkt-kategorie/software/dali-cockpit/)[kategorie/software/dali-cockpit/](https://www.lunatone.com/produkt-kategorie/software/dali-cockpit/)

DALI-Produkte von Lunatone [www.lunatone.com](http://www.lunatone.com/)

Lunatone Datenblätter und Manuals [www.lunatone.com/downloads-a-z](https://www.lunatone.com/downloads-a-z/)

#### DALI-2 IoT Datenblatt

[https://www.lunatone.com/wp](https://www.lunatone.com/wp-content/uploads/2021/08/89453886_DALI2_IOT_GER_D0099.pdf)[content/uploads/2021/08/89453886\\_DALI2\\_IOT\\_](https://www.lunatone.com/wp-content/uploads/2021/08/89453886_DALI2_IOT_GER_D0099.pdf) [GER\\_D0099.pdf](https://www.lunatone.com/wp-content/uploads/2021/08/89453886_DALI2_IOT_GER_D0099.pdf)

#### DALI-2 Display 7" Datenblatt

[https://www.lunatone.com/wp](https://www.lunatone.com/wp-content/uploads/2020/11/86456840_DALI-2_Display_7Inch_GER_D0095.pdf)[content/uploads/2020/11/86456840\\_DALI-](https://www.lunatone.com/wp-content/uploads/2020/11/86456840_DALI-2_Display_7Inch_GER_D0095.pdf)[2\\_Display\\_7Inch\\_GER\\_D0095.pdf](https://www.lunatone.com/wp-content/uploads/2020/11/86456840_DALI-2_Display_7Inch_GER_D0095.pdf)

DALI-2 Display 4" Datenblatt [https://www.lunatone.com/wp](https://www.lunatone.com/wp-content/uploads/2020/11/86456841_DALI-2_Display_4Inch_GER_D0093-4.pdf)[content/uploads/2020/11/86456841\\_DALI-](https://www.lunatone.com/wp-content/uploads/2020/11/86456841_DALI-2_Display_4Inch_GER_D0093-4.pdf)

2 Display 4Inch GER D0093-4.pdf

#### Kontakt

Technische Fragen[: support@lunatone.com](mailto:support@lunatone.com)

Anfragen: [sales@lunatone.com](mailto:sales@lunatone.com)

#### [www.lunatone.com](http://www.lunatone.com/)

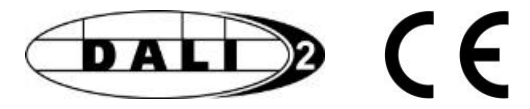

#### Disclaimer

Änderungen vorbehalten. Alle Angaben ohne Gewähr. Das Datenblatt bezieht sich auf den aktuellen Auslieferzustand.

Die Kompatibilität mit anderen Geräten muss vor der Installation geprüft werden.